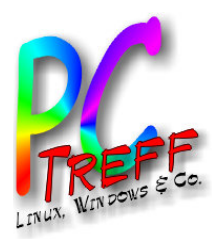

### Linux Tools FFmpeg – Multimedia-Universaltool

PC-Treff-BB Aidlingen

Günter Waller

**PCTre ff -BBAidlin gePC-Tre ff -BBAidlin ge**Ffm  $\mathbf o$  $\bf \Phi$  $\mathbf{\Omega}$ –  $\boldsymbol{\Sigma}$ ultim edia-U<br>. niv ers alto <u>ក</u>  $\mathbf{F}_\mathbf{a}$  $\mathbf{\Omega}$  $\bf{0}$  $\mathbf \Omega$ –  $\mathbf{\Sigma}% _{t}\left( t\right)$ ultim edia-Univers alto <u>ក</u>

**© 2019 Gü**

**©2 019 Gü**

**nter W**

**nterW**

**aller**

**aller**

**n**

**n**

11.05.2019

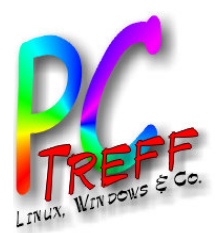

### Agenda

- Einführung
- Meine Use Cases
	- Konvertieren
	- Schneiden
- Links

**© 2019 Günter Waller ©2019 GünterWaller**

**D 2019 Gü** 

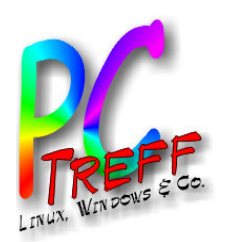

# **Einführung**

- Zitat von der Website:
	- **Eine vollständige, plattformübergreifende Lösung zum Aufzeichnen, Konvertieren und Streamen von Audio und Video**
	- So einfach kann Konvertieren sein:
		- \$ ffmpeg -i input.mp4 output.avi
	- Aktuelle Version: 4.1 (vom 6.11.2018)
		- Meine Version allerdings:
		- ffmpeg version 2.8.15-0ubuntu0.16.04.1

**n**

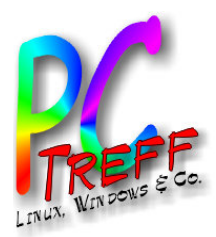

#### Abhängigkeiten

Benötigt: libavcodec-ffmpeg56 (>=7:2.7) | libavcodec-ffmpeg-extra56 (>=7:2.7) Benötigt: libavdevice-ffmpeg56 (>=7:2.6) Benötigt: libavfilter-ffmpeg5 (>=7:2.4) Benötigt: libavformat-ffmpeg56 (>=7:2.6) Benötigt: libavresample-ffmpeg2 (>=7:2.4) Benötigt: libavutil-ffmpeg54 (>=7:2.5) Benötigt:  $libc6 (=2.14)$ Benötigt: libpostproc-ffmpeg53 (>=7:2.4) Benötigt: libsdl1.2debian  $(>=1.2.11)$ Benötigt: libswresample-ffmpeg1 (>=7:2.4) Benötigt: libswscale-ffmpeg3 (>=7:2.4) Benötigt: libvdpau1  $(>=0.2)$ Benötigt: libx11-6 Beschädigt: libav-tools  $(**6**:12~)$ Beschädigt: libav-tools Beschädigt: at-faststart Schlägt vor: ffmpeg-doc Ersetzt: libav-tools  $(**6**:12~)$ Ersetzt: libay-tools Ersetzt: qt-faststart Im Konflikt mit: ffmpeg

**PPC-Tre ff -BBAidlin geC-Tre ff -BBAidlin ge**Ffm peg<br>D –  $\boldsymbol{\Sigma}$ ultim edia-U<br>. niv ers alto <u>ក</u>  $\mathbf{F}_\mathbf{a}$ peg–  $\mathbf{\Sigma}% _{t}\left( t\right)$ ultim edia-Univers alto <u>ក</u> **© 2019 Günter W aller ©2 019 GünterW aller**

**n**

**n**

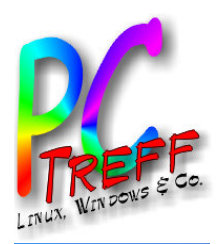

/etc/ffserver.conf

### Ubuntu 16.04 – installierte Dateien

**PC-Tre ff -BBAidlin genPC-Tre ff -BBAidlin gen**Ffm peg<br>D –  $\boldsymbol{\Sigma}$ ultim edia-U<br>. niv ers alto <u>ក</u>  $\mathbf{F}_\mathbf{a}$ peg–  $\mathbf{\Sigma}% _{t}\left( t\right)$ ultim edia-Univers alto <u>ក</u> **© 2019 Günter W aller ©2 019 GünterW aller**

/usr/bin/ffmpeg /usr/bin/ffplay /usr/bin/ffprobe /usr/bin/ffserver /usr/bin/qt-faststart /usr/share/doc /usr/share/doc/ffmpeg /usr/share/doc/ffmpeg/RELEASE\_NOTES /usr/share/doc/ffmpeg/changelog.Debian.gz /usr/share/doc/ffmpeg/copyright /usr/share/ffmpeg /usr/share/ffmpeg/libvpx-1080p.ffpreset /usr/share/ffmpeg/libvpx-1080p50\_60.ffpreset /usr/share/ffmpeg/libvpx-360p.ffpreset /usr/share/ffmpeg/libvpx-720p.ffpreset /usr/share/ffmpeg/libvpx-720p50\_60.ffpreset /usr/share/lintian/overrides/ffmpeg

/usr/share/man/man1/ffmpeg-all.1.gz /usr/share/man/man1/ffmpeg-bitstreamfilters.1.gz

/usr/share/man/man1/ffmpeg-codecs.1.gz /usr/share/man/man1/ffmpeg-devices.1.gz /usr/share/man/man1/ffmpeg-filters.1.gz /usr/share/man/man1/ffmpeg-formats.1.gz /usr/share/man/man1/ffmpeg-protocols.1.gz /usr/share/man/man1/ffmpeg-resampler.1.gz /usr/share/man/man1/ffmpeg-scaler.1.gz /usr/share/man/man1/ffmpeg-utils.1.gz /usr/share/man/man1/ffmpeg.1.gz /usr/share/man/man1/ffplay-all.1.gz /usr/share/man/man1/ffplay.1.gz /usr/share/man/man1/ffprobe-all.1.gz /usr/share/man/man1/ffprobe.1.gz /usr/share/man/man1/ffserver-all.1.gz /usr/share/man/man1/ffserver.1.gz /usr/share/man/man1/qt-faststart.1.gz

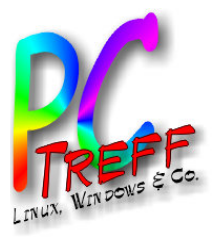

# Funktionsumfang

So stellt sich das Programm auf der Commandline vor:

Hyper fast Audio and Video encoder

```
usage: ffmpeg [options] [[infile options] -i infile]...
{[outfile options] outfile}...
```
**PC-Tre ff -BBAidlin genPC-Tre ff -BBAidlin gen**Ffm  $\mathbf o$  $\bf \Phi$  $\mathbf{\Omega}$ –  $\boldsymbol{\Sigma}$ ultim edia-U<br>. niv ers alto <u>ក</u>  $\mathbf{F}_\mathbf{a}$  $\mathbf{\Omega}$  $\bf{0}$  $\mathbf \Omega$ –  $\mathbf{\Sigma}% _{t}\left( t\right)$ ultim edia-Univers alto <u>ក</u> **© 2019 Günter W aller ©2 019 GünterW aller**

Getting help:

```
-h -- print basic options
```

```
 -h long -- print more options
```

```
 -h full -- print all options (including all format 
and codec specific options, very long)
```
Very long heißt **160** Bildschirmseiten!! Und das ist meine Backlevel Version.

Jetzt wißt Ihr, warum ich mich auf meine Use Cases beschränke und statt -h die Websuche heranziehe.

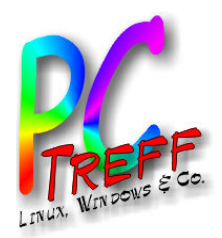

# Konvertieren von WMV nach MP4

- Quelle: <https://superuser.com/questions/73529/how-to-convert-wmv-to-mp4>
- Befehl:

```
ffmpeg -i infile.wmv -c:v libx264 -crf 23 -c:a 
aac -strict -2 -q:a 100 outfile.mp4
```
- Parameter:
	- $-i$  Inputdatei
	- $-c:v$  libx264 Syntax: -c[:stream specifier] codec
	- $-{\rm erf}$  23 **Constant Rate Factor (für H.264Encoder)**
	- $-$ strict  $-2$  Strictness wie streng nach Standard
	- $-q:a 100$  Audio Quality

**PCTre ff -BB**ъ **Aidlin genPC-Tre ff -BBAidlin gen**Ffm  $\mathbf o$  $\bf \Phi$  $\mathbf{\Omega}$ –  $\boldsymbol{\Sigma}$ ultim  $\bf \omega$ dia-U niv ers alto <u>ក</u>  $\mathbf{F}_\mathbf{a}$  $\mathbf{\Omega}$  $\bf{0}$  $\mathbf \Omega$ –  $\mathbf{\Sigma}% _{t}\left( t\right)$ ultim  $\bf \omega$ dia-Univers alto <u>ក</u> **©2 019 GünterW aller**

**© 2019 Gü**

**nter W**

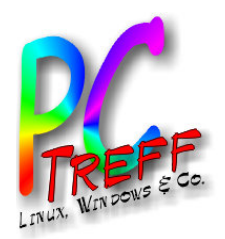

# Konvertieren von M4A nach MP3

- Quelle:
- <https://ubuntuforums.org/showthread.php?t=1614765>
- Befehl (Skript):

for f in \*.m4a; do ffmpeg -i "\$f" -acodec libmp3lame -ab 256k "\${f%.m4a}.mp3"; done

- Parameter:
	- $-i$  Inputdatei
	- $\lnot$   $\alpha$  =  $\alpha$  acodec lib.. Zu verwendender Audiocodec
	- -ab Audio Bitrate, kann variieren
- Anmerkung: Die resultierenden MP3s konnte mein Dokuwiki trotzdem nicht abspielen. Lösung: nächste Folie.

**PCTre ff -BB**ъ **Aidlin genPC-Tre ff -BBAidlin gen**Ffm  $\mathbf o$  $\bf \Phi$  $\mathbf{\Omega}$ –  $\boldsymbol{\Sigma}$ ultim  $\bf \omega$ dia-U niv ers alto <u>ក</u>  $\mathbf{F}_\mathbf{a}$  $\mathbf{\Omega}$  $\bf{0}$  $\mathbf \Omega$ –  $\mathbf{\Sigma}% _{t}\left( t\right)$ ultim  $\bf \omega$ dia-Univers alto <u>ក</u> **2019 Günter W aller ©2 019 GünterW aller**

**©**

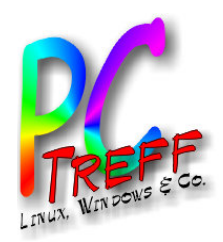

## Konvertieren von MP4 nach MP3

• Befehl:

ffmpeg -i video.mp4 -b:a 192K -vn music.mp3

• Parameter:

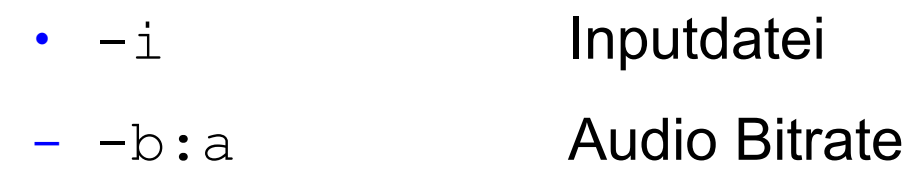

-vn Ignoriere Video

**PCTre ff -BB**ъ **Aidlin genPC-Tre ff -BBAidlin gen**Ffm  $\mathbf o$  $\bf \Phi$  $\mathbf{\Omega}$ –  $\boldsymbol{\Sigma}$ ultim  $\bf \omega$ dia-U niv ers alto <u>ក</u>  $\mathbf{F}_\mathbf{a}$  $\mathbf{\Omega}$  $\bf{0}$  $\mathbf \Omega$ –  $\mathbf{\Sigma}% _{t}\left( t\right)$ ultim  $\bf \omega$ dia-Univers alto <u>ក</u> **©2 Gü**

**© 2019 Gü**

**019**

**nter W**

**nterW**

**aller**

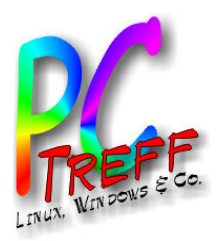

# Schneiden von Video

#### Befehl:

ffmpeg -ss 00:03:00 -i inputdatei.mp4 -vcodec copy -acodec copy -t 00:01:15 outputfile.mp4

- Parameter:
	- $-i$  Inputdatei
	- -ss 00:03:00 Position. Hier: Inputposition, **vor -i** Syntax: "Time duration Specification"
	- -vcodec copy Am Video nichts verändern, nur kopieren
	- $\alpha$  -acodec copy Am Audio nichts verändern, nur kopieren
	- -t 00:01:15 Spieldauer. Hier:Output **vor Outputdatei**

**PCTre ff -BBBAidlin genPC-Tre ff -BAidlin gen**Ffm  $\mathbf o$  $\bf \Phi$  $\mathbf{\Omega}$ –  $\boldsymbol{\Sigma}$ ultim  $\bf \omega$ dia-U niv ers alto <u>ក</u>  $\mathbf{F}_\mathbf{a}$  $\mathbf{\Omega}$  $\bf{0}$  $\mathbf \Omega$ –  $\mathbf{\Sigma}% _{t}\left( t\right)$ ultim  $\bf \omega$ dia-Univers alto <u>ក</u> **© 2019 Günter W aller ©2 019 GünterW aller**

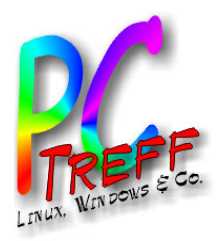

# Schneiden von Audio

#### Befehl:

ffmpeg -ss 00:00:22 -i inputdatei.mp3 -acodec copy -t 00:10:28 outputfile.mp3

- Parameter:
	- $-i$  Inputdatei
	- -ss 00:03:00 Position. Hier: Inputposition, **vor -i**
		- Syntax: "Time duration Specification"
	- $\alpha$  -acodec copy Am Audio nichts verändern, nur kopieren
	- -t 00:01:15 Spieldauer. Hier:Output **vor Outputdatei**

**© 2019 Gü**

**©2 019 Gü**

**nter W**

**nterW**

**aller**

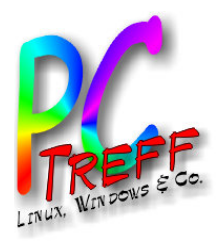

# Umskalieren von Video

#### Befehl (Beispiel):

ffmpeg -i inputdatei.mp4 -vf "scale=iw/2:iw/2" outputfile.mp4

- Parameter:
	- $-i$  Inputdatei
	- -vf *filtergraph* Filter = Step zwischen De- und Encode
	- scale=iw/2:iw/2 Downscale auf die Hälfte in jede Richtung (mit "\*" Upscale)

**PCTre ff -BB**ъ **Aidlin genPC-Tre ff -BBAidlin ge**Ffm  $\mathbf o$  $\bf \Phi$  $\mathbf{\Omega}$ –  $\boldsymbol{\Sigma}$ ultim  $\bf \omega$ dia-U niv ers alto <u>ក</u>  $\mathbf{F}_\mathbf{a}$  $\mathbf{\Omega}$  $\bf{0}$  $\mathbf \Omega$ –  $\mathbf{\Sigma}% _{t}\left( t\right)$ ultim  $\bf \omega$ dia-Univers alto <u>ក</u> **© 2019 Günter W aller ©2 019 GünterW aller**

**n**

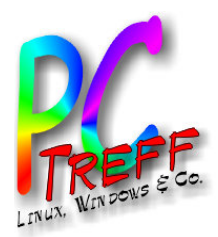

## Nützliche Links

- Projekt Homepage
	- <https://ffmpeg.org/>
- Die Suchmaschine Deiner Wahl ;-)

**PPCTre ff -B** $\boldsymbol{\omega}$ **B**ъ **Aidlin genC-Tre ff -BBAidlin gen**Ffm  $\mathbf{\Omega}$  $\bf \Phi$  $\mathbf{\Omega}$ –  $\boldsymbol{\Sigma}$ ultim dia-U niv ers alto <u>ក</u>  $\mathbf{F}_\mathbf{a}$  $\mathbf{\Omega}$  $\bf{0}$  $\mathbf \Omega$ –  $\mathbf{\Sigma}% _{t}\left( t\right)$ ultim dia-Univers alto <u>ក</u> **©2 Gü**

**© 2019 Gü**

**019**

**nter W**

**nterW**

**aller**